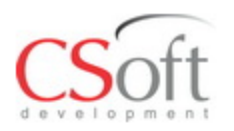

#### **Комплексные решения компании CSoft Development для автоматизации проектирования систем электроснабжения и автоматики**

## **Model Studio CS ЛЭП**

Автоматизация проектирования ВЛ всех классов напряжения (0.4-750 кВ) и ВОЛС на ВЛ

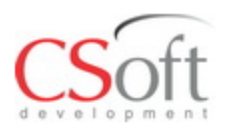

#### **Проектирование и документирование ВЛ в среде Model Studio CS ЛЭП**

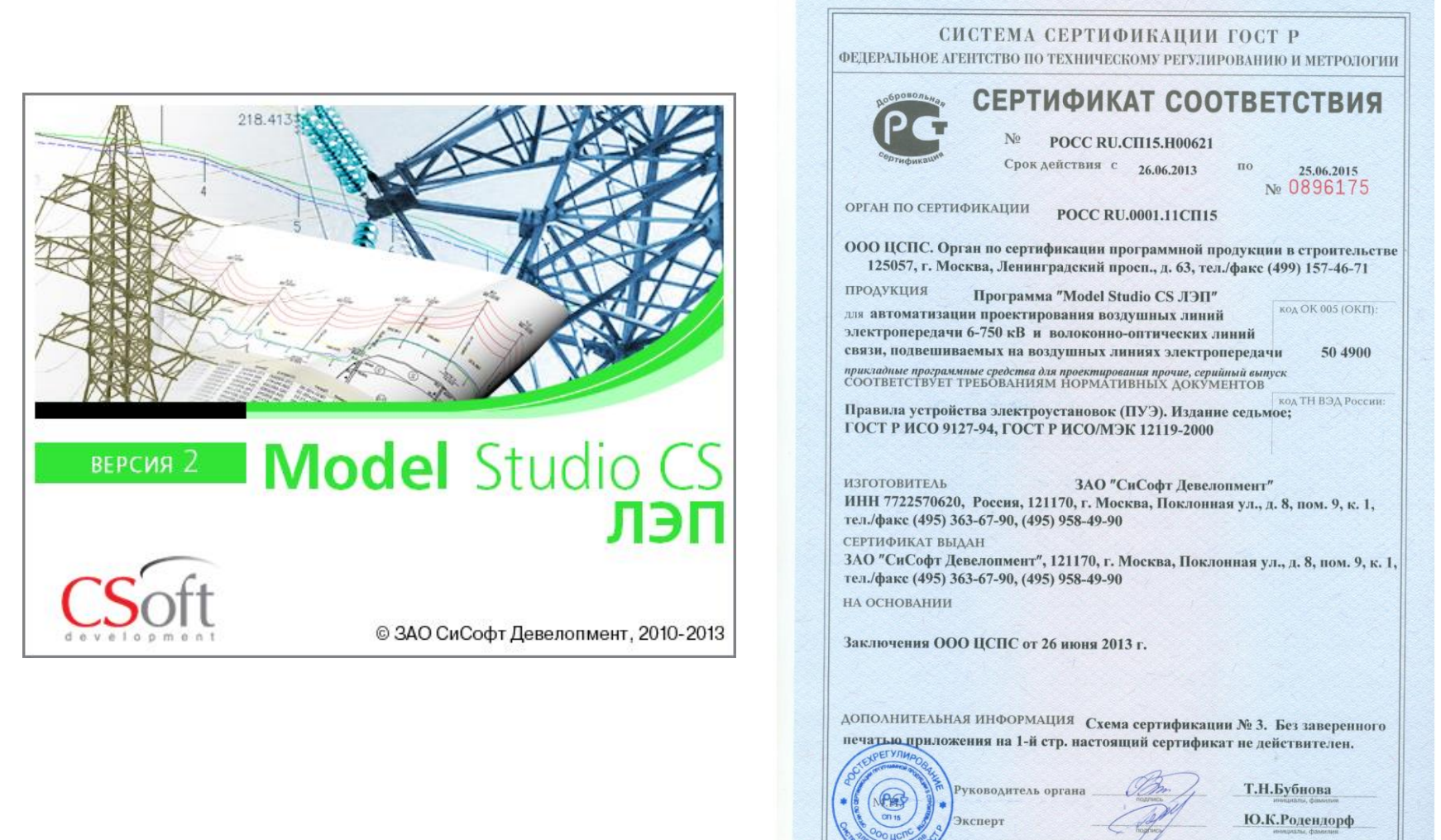

ификат не применяется при обязательной сертификации

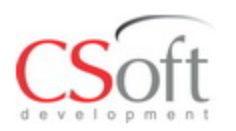

## **Основные возможности Model Studio CS ЛЭП**

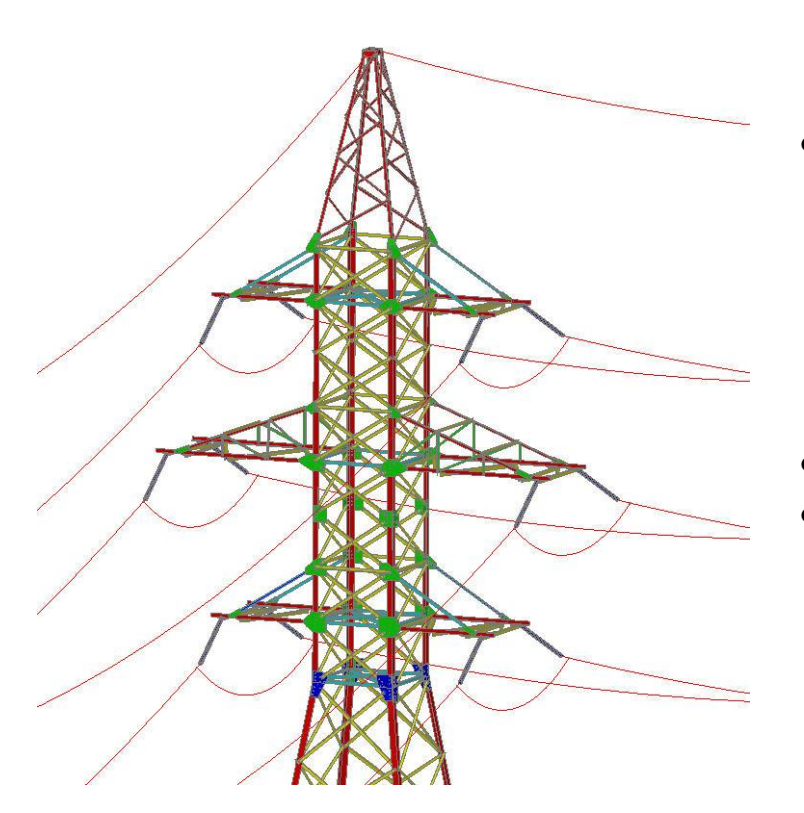

- Расстановка опор
	- Ручная расстановка опор на профиле и на плане
	- Автоматическая расстановка опор на профиле и на плане
	- Расстановка опор в 3D
- Расчеты ВЛ
	- Механические расчеты провода
	- Нагрузки на опоры и фундаменты
	- Расчет мест установки гасителей вибрации
	- Расчет числа изоляторов
	- Расчет вырубки просеки
	- Расчет аварийного разрыва провода
- Проверка модели на коллизий
- Формирование выходной документации.
	- Автоматическая оформление расстановки опор на продольном разрезе профиля
	- Автоматическая оформление планов
	- Автоматическое оформление переходов
	- Автоматическая генерация табличных документов
- Работа с базой данных оборудования, изделий и материалов
- Сертификат соответствия

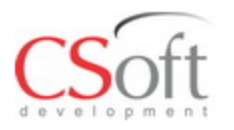

#### **Расстановка опор**

- Ручная расстановка опор с использованием шаблона
- Автоматическая расстановка опор с учетом габарита и пересечений
- Интеллектуальное реагирование (поведение) опор в зависимости от действия инженера
- Автоматическое присвоение и обновление параметров опор при их редактировании

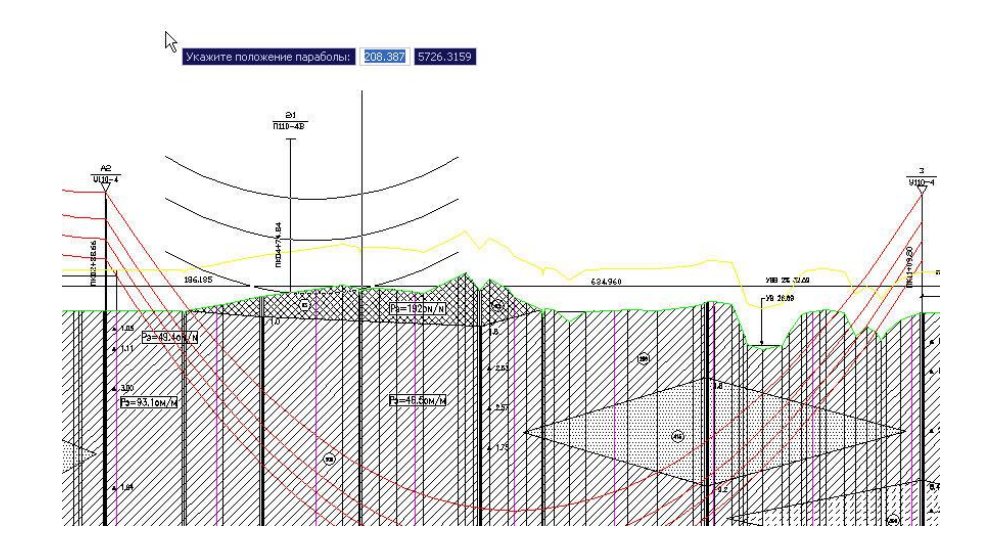

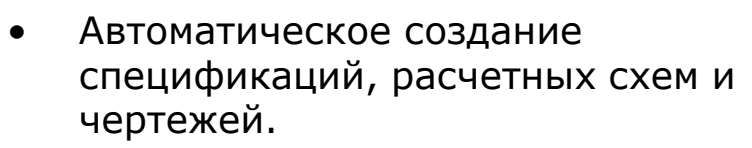

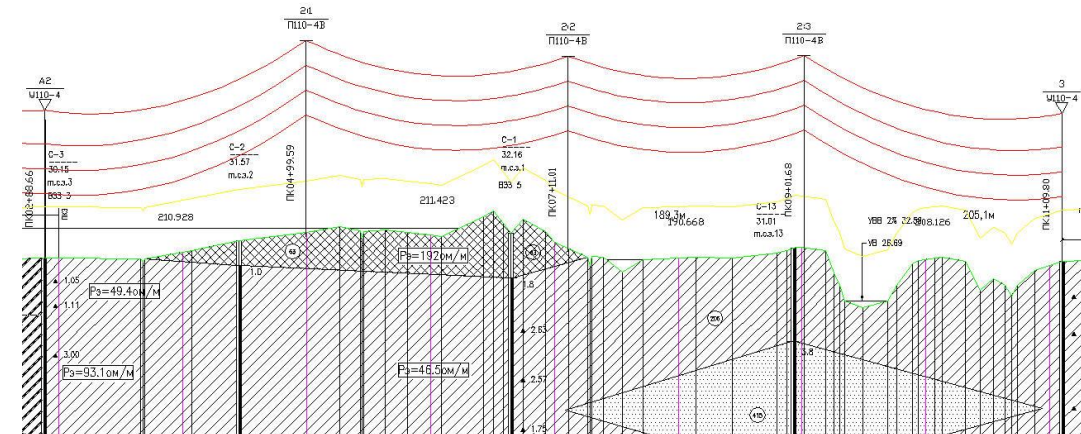

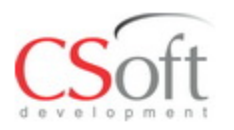

## **Механический расчет проводов в среде Model Studio CS ЛЭП**

- Механический расчет проводов, тросов, ВОЛС
- Учет веса арматуры, гирлянд изоляторов и дополнительного оборудования в механическом расчете провода/троса/ВОЛС
- Механический расчет провода в реальном времени, кривая провисания рисуется мгновенно
- Результаты механического расчета провода доступны в любой момент времени
- Автоматическое создание таблиц монтажных стрел и тяжений провода/троса/ВОЛС

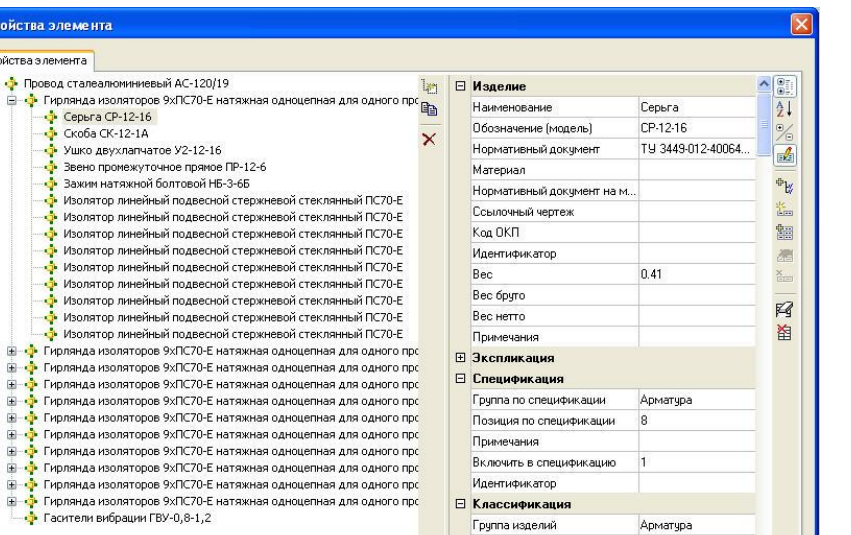

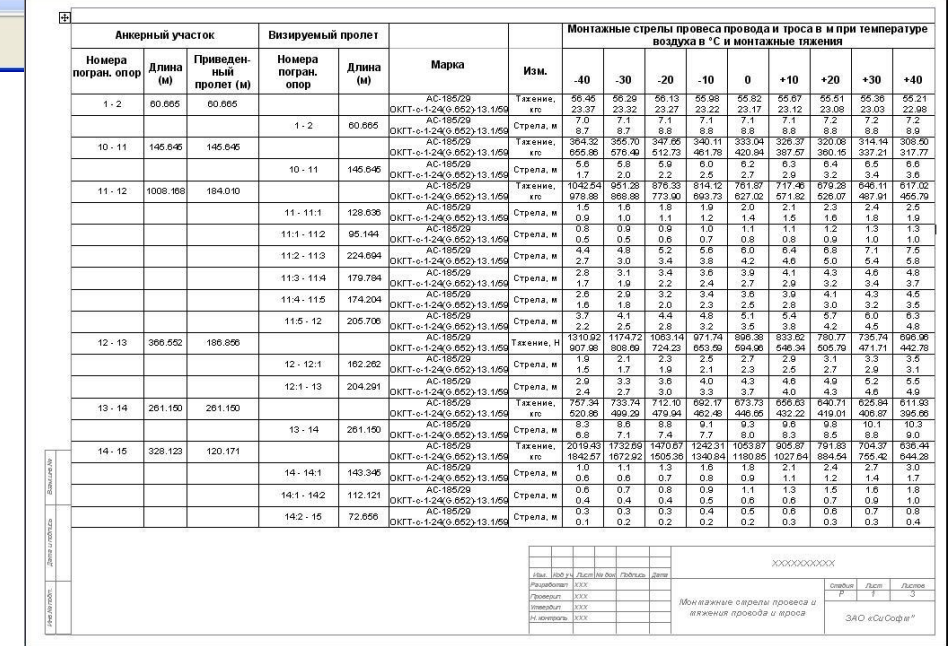

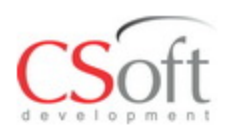

- Проектирование самонесущих ВОЛС на существующих ВЛ.
- Импорт списка опор ВЛ
- Крепеж ОКСН в любой точке опоры
- Установка натяжной и поддерживающей арматуры
- Установка соединительных муфт
- Комплект выходной документации по ВОЛС

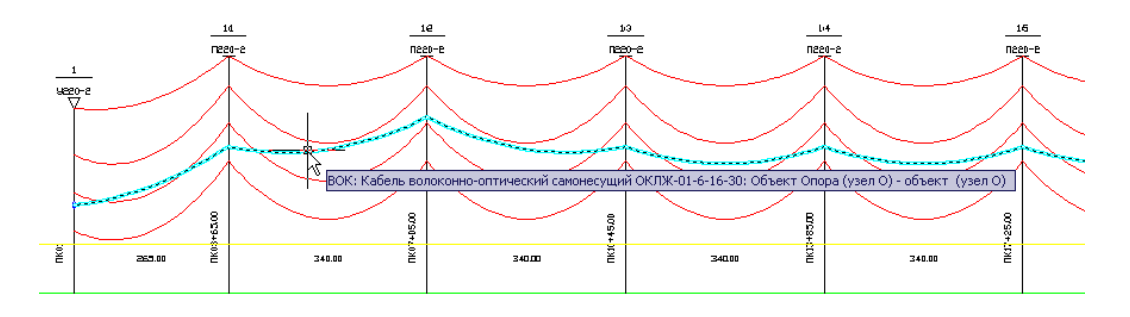

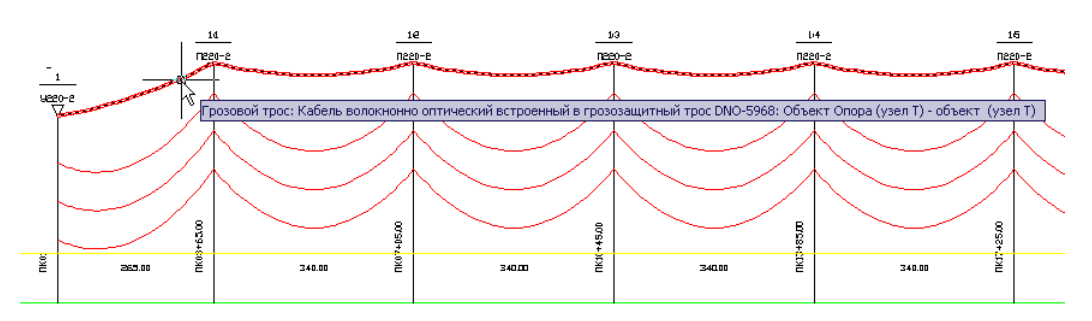

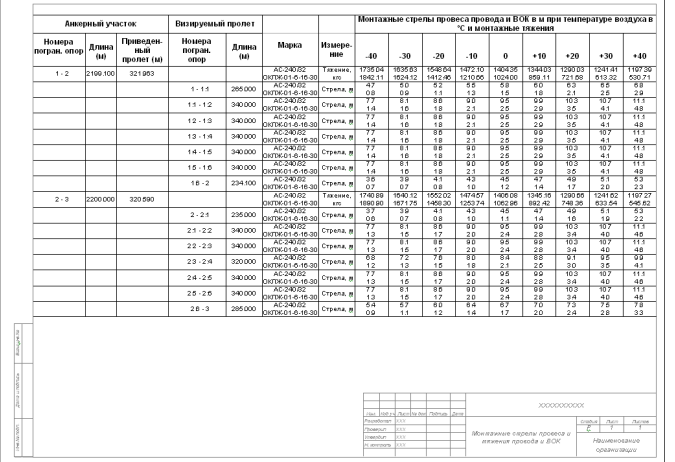

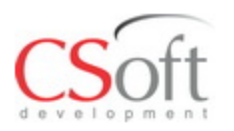

## **Механический расчет проводов в среде Model Studio CS ЛЭП**

- Все необходимые данные для расчета по климатическому району
- Не ограниченное число расчетных режимов провода/троса
- Возможность добавления новых климатических районов
- Систематический расчет провода без модели проекта
- Автоматическое создание отчетов по систематическому расчету провода/троса

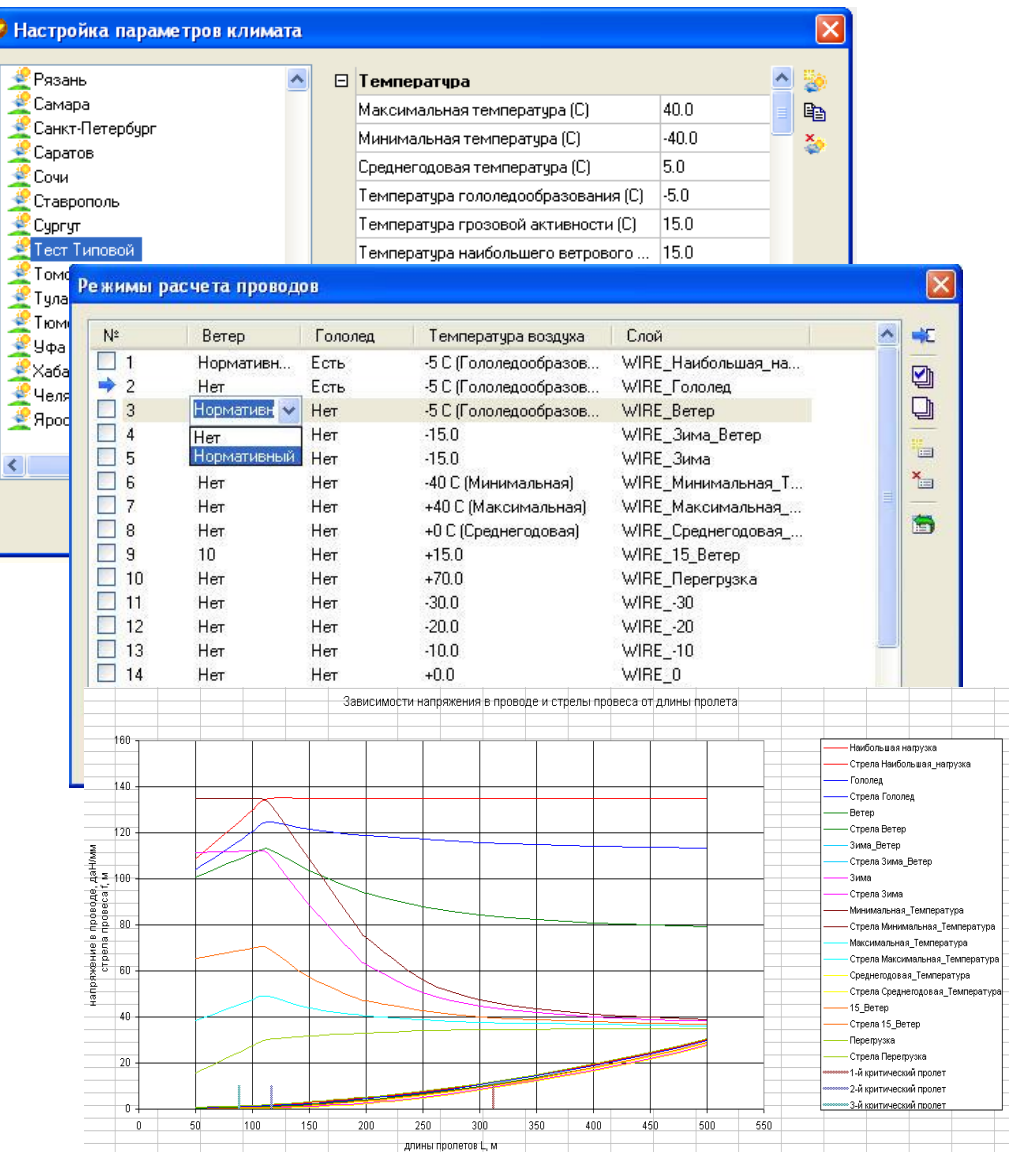

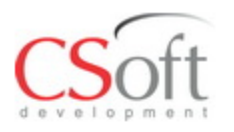

#### **Расчет нагрузок на опоры в среде Model Studio CS ЛЭП**

- Расчет нагрузок на опоры в реальном времени
- Контроль и оценка нагрузок на опоры в реальном времени
- Расчет нагрузок на любые типы и конфигурации опор
- Автоматическое создание проверочного журнала по расчету нагрузок на опоры
- Автоматическое создание отчетов по нагрузкам на опоры

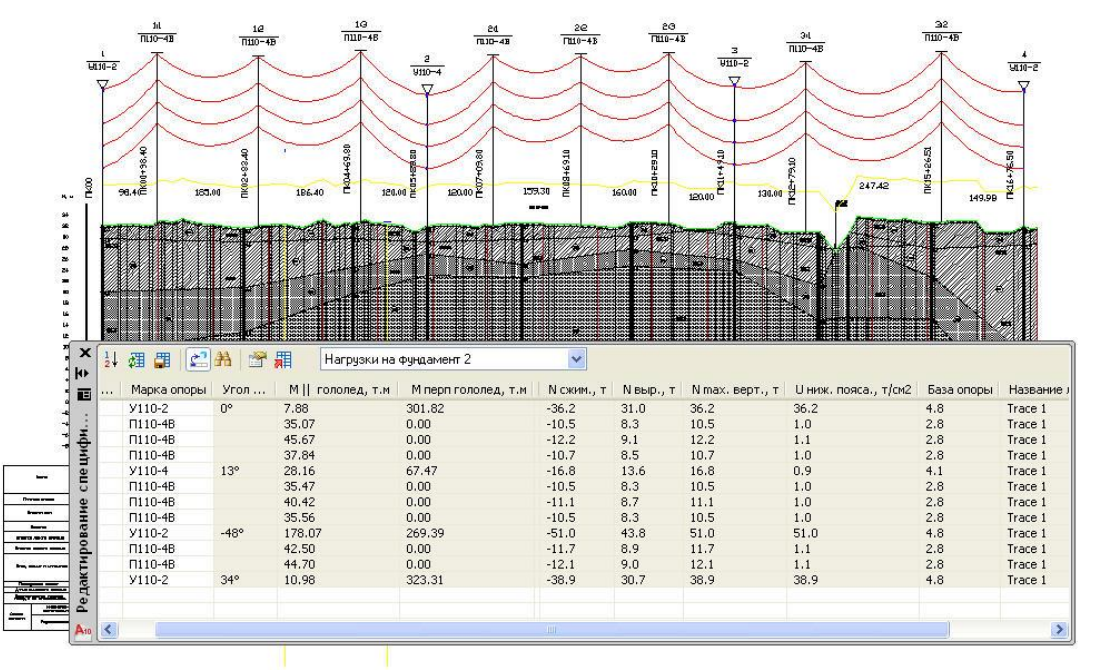

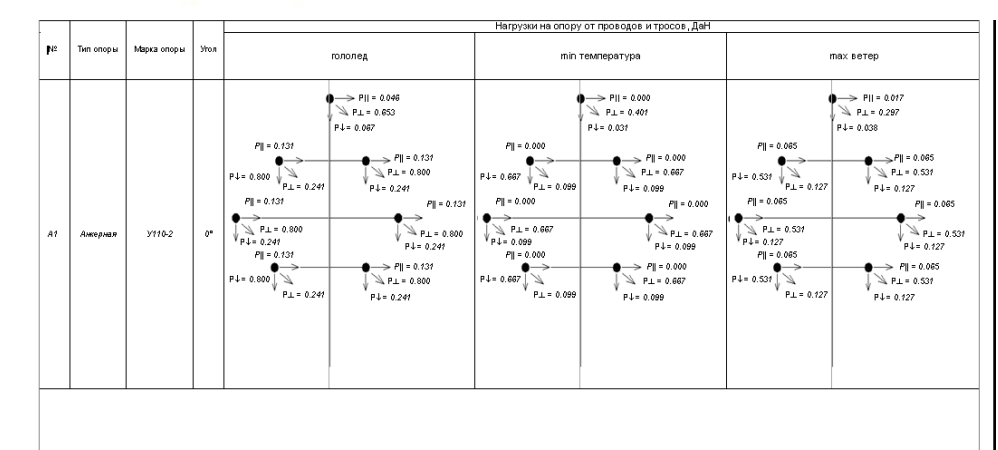

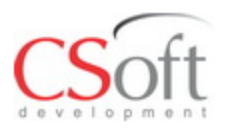

## **Расчет нагрузок на фундаменты в среде Model Studio CS ЛЭП**

- Расчет нагрузок на фундаменты в реальном времени
- Контроль и оценка нагрузок на фундаменты в реальном времени
- Расчет нагрузок на любые типы и конфигурации опор
- Автоматическое создание проверочного журнала по расчету нагрузок на фундаменты
- Автоматическое создание отчетов по нагрузкам на фундаменты

731980.78) / 2 = -174931.19 (H)  
\n
$$
H_{21} = \frac{\Sigma P_1}{4} - \frac{M_{xy}}{4b} + 1.05 \frac{N_1 + N_2}{2} = 37938.67 / 4 - 0.00 / (4 * 7.90) + 1.05 * (-264713.01 + 731980.78) / 2 = 315699.97 (H)\n
$$
H_{31} = \frac{\Sigma P_1}{4} + \frac{M_{xy}}{4b} + 1.05 \frac{N_3 + N_4}{2} = 37938.67 / 4 + 0.00 / (4 * 7.90) + 1.05 * (132691.57 + 5864002.22) / 2 = -313553.70 (H)\n
$$
H_{41} = \frac{\Sigma P_1}{4} + \frac{M_{xy}}{4b} - 1.05 \frac{N_3 + N_4}{2} = 37938.67 / 4 + 0.00 / (4 * 7.90) - 1.05 * (132691.57 + 5864002.22) / 2 = 454322.48 (H)\n864002.22) / 2 = 454322.48 (H)\nPercentage subplasouqıąa seprinklaəhərə a rarpyska b kaxzjom 18 pextən.08 (haiqõon būraa 18\n447 1 = 634677.81 (H)\nPacvernaa bəpibraionuqa seprinklaərəhərərərən a rarpyska b kaxzjom 18 pextən.05 (haiqõon būraa 183\n
$$
H_1 = 634677.81 (H)
$$
\nPacvernaa bəpibraonuja s peprikashərən a rarpyska b kaxzjom 18 pexim.05 (haiqõon būraa 183  
\n45322.48 (H)  
\n
$$
H_1 = 454322.48 (H)
$$
$$
$$
$$

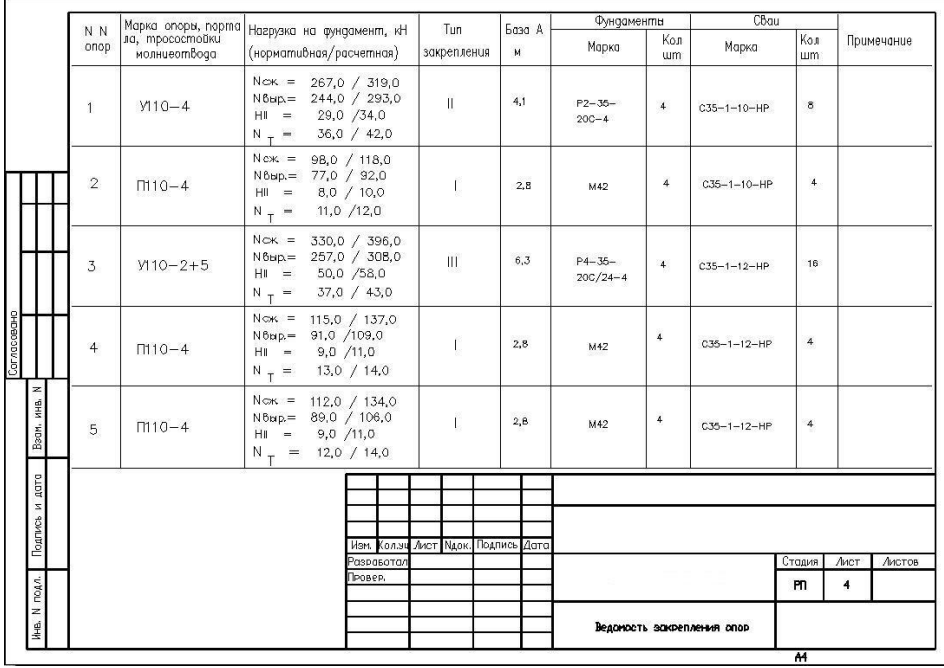

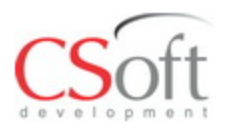

## **Расчет мест установки гасителей вибрации в среде Model Studio CS ЛЭП**

- Расчет мест установки гасителей вибрации
- Расчет мест установки гасителей вибрации для районов крайнего севера
- Автоматическое создание отчетов, ведомостей гасителей вибрации

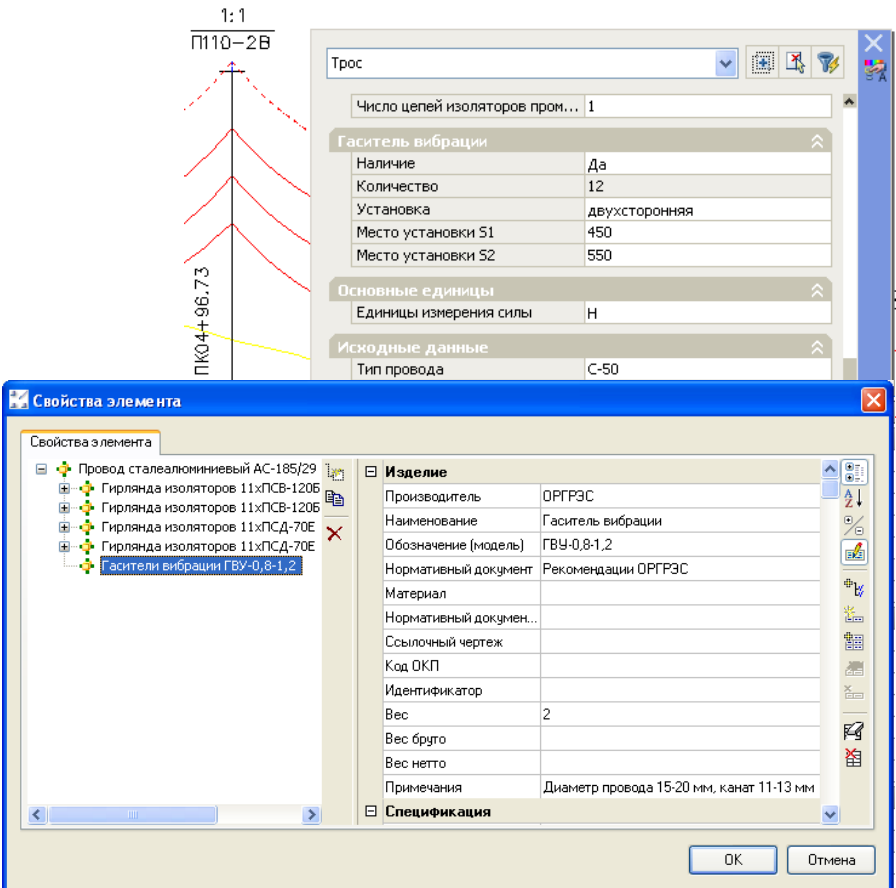

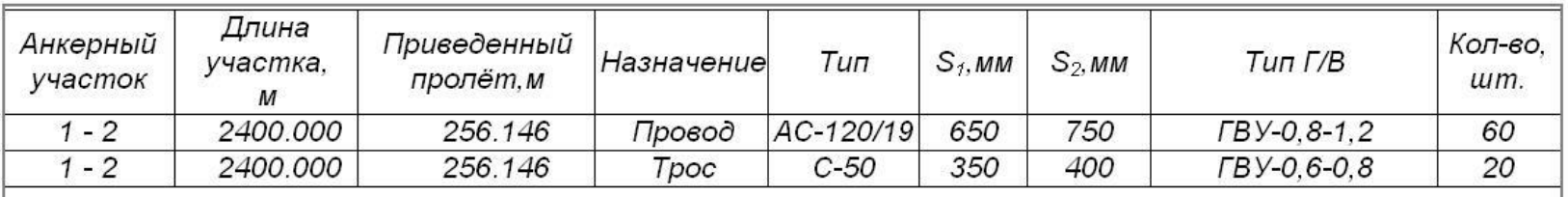

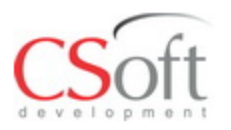

#### **Создание комплектов арматуры в среде Model Studio CS ЛЭП**

Censer

 $12$ 

Изоля вод свеклянный ЛС-70Е

Зачим намечной болмогой.

- Создание комплектов арматуры любой сложности и состава
- Расчет числа изоляторов по длине пути утечки и степени загрязнения климатического района
- Автоматическое создание отчетов, ведомостей гирлянд изоляторов, спецификации арматуры

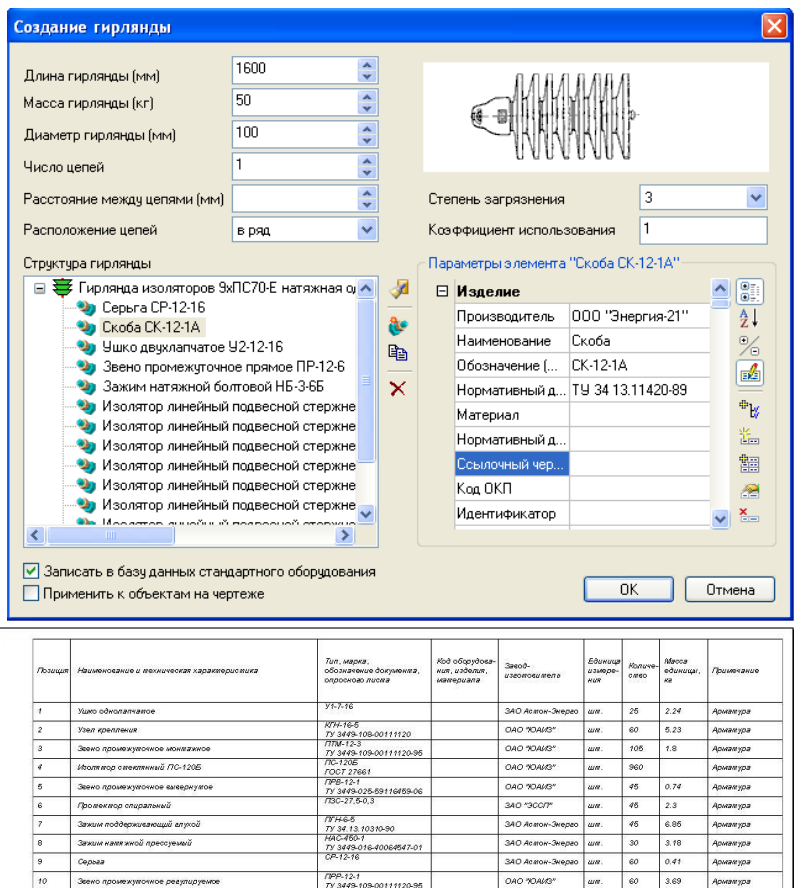

 $70-70F$ 

FOCT 27661

TV 3449-016-40064547-0

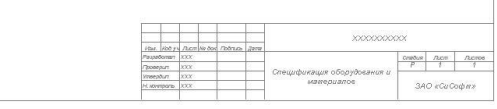

340 Асмон-Энерго ши.

ЗАО Астом-Энерго шл.

DAD 304455

15  $0.32$ 

 $10 1.87$ 

 $um.$ 695 Армактура

Армакура

Армамура

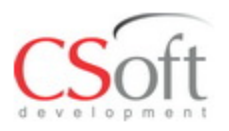

## **Расчет вырубки просеки в среде Model Studio CS ЛЭП**

- Расчет ширины просеки
- Расчет площади вырубки
- Автоматическое создание отчетов, ведомостей по расчету вырубки просеки
- Автоматическое нанесение результатов расчета вырубки просеки на план

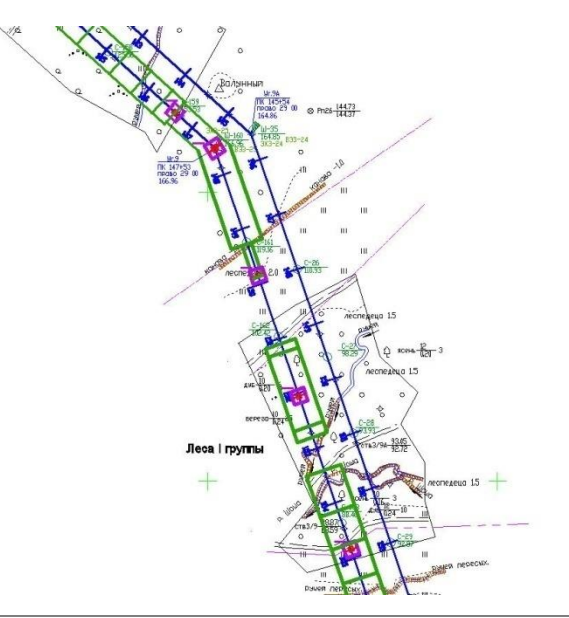

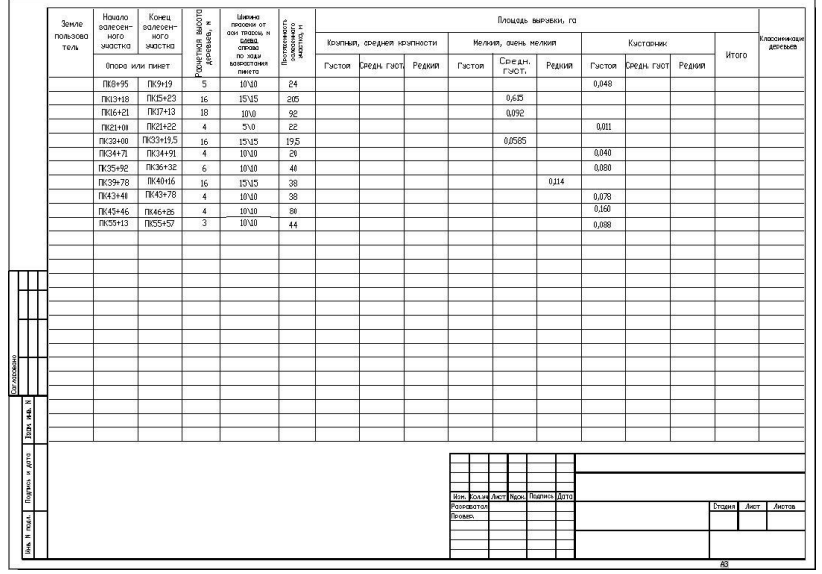

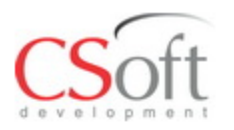

## **Учет и расчет пересечений в среде Model Studio CS ЛЭП**

- Проверка допустимых расстояний до пересекаемых объектов в зависимости от класса напряжения ВЛ
- Проверка расстояний от проводов и тросов до пересекаемых объектов
- Проверка допустимых расстояний от опор до пересекаемых объектов
- Автоматическое создание ведомости переходов
- Автоматическое оформление переходов ВЛ

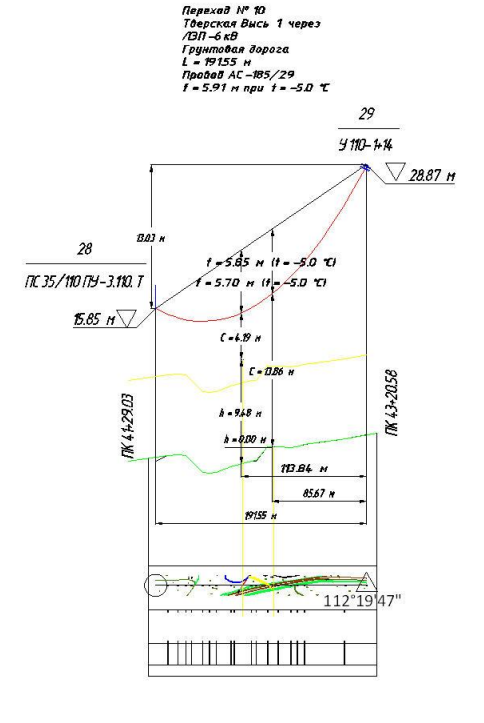

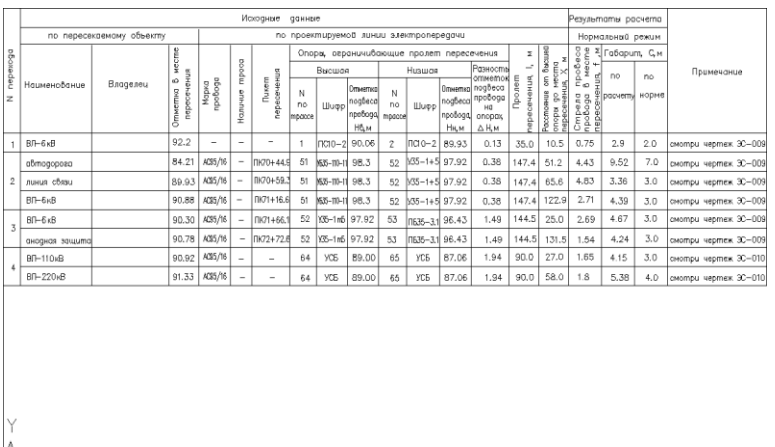

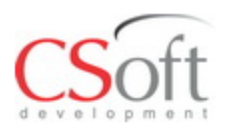

## **База данных изделий и материалов Model Studio CS ЛЭП**

- Удобные средства поиска и навигации непосредственно в среде проектирования
- Удобный выбор и размещения на чертеже одним кликом
- Имеется предварительный просмотр всех параметров и внешнего вида оборудования, изделий и материалов
- Все обновления и пополнения базы разрабатываемые СиСофт доступны для скачивания через интернет

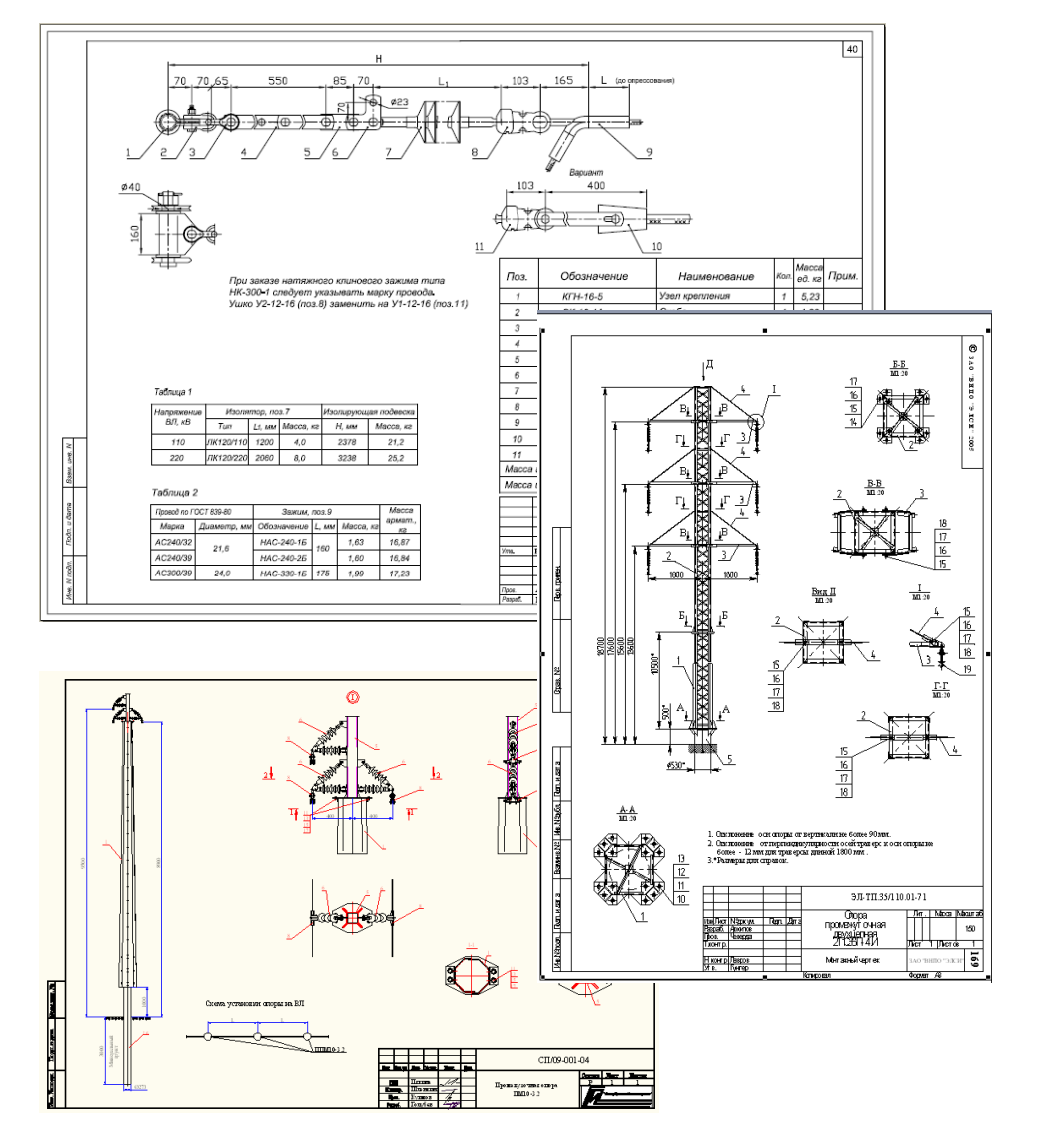

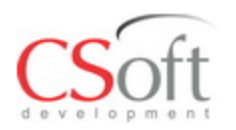

### **Полноценная работа с трехмерной моделью ВЛ в Model Studio CS ЛЭП**

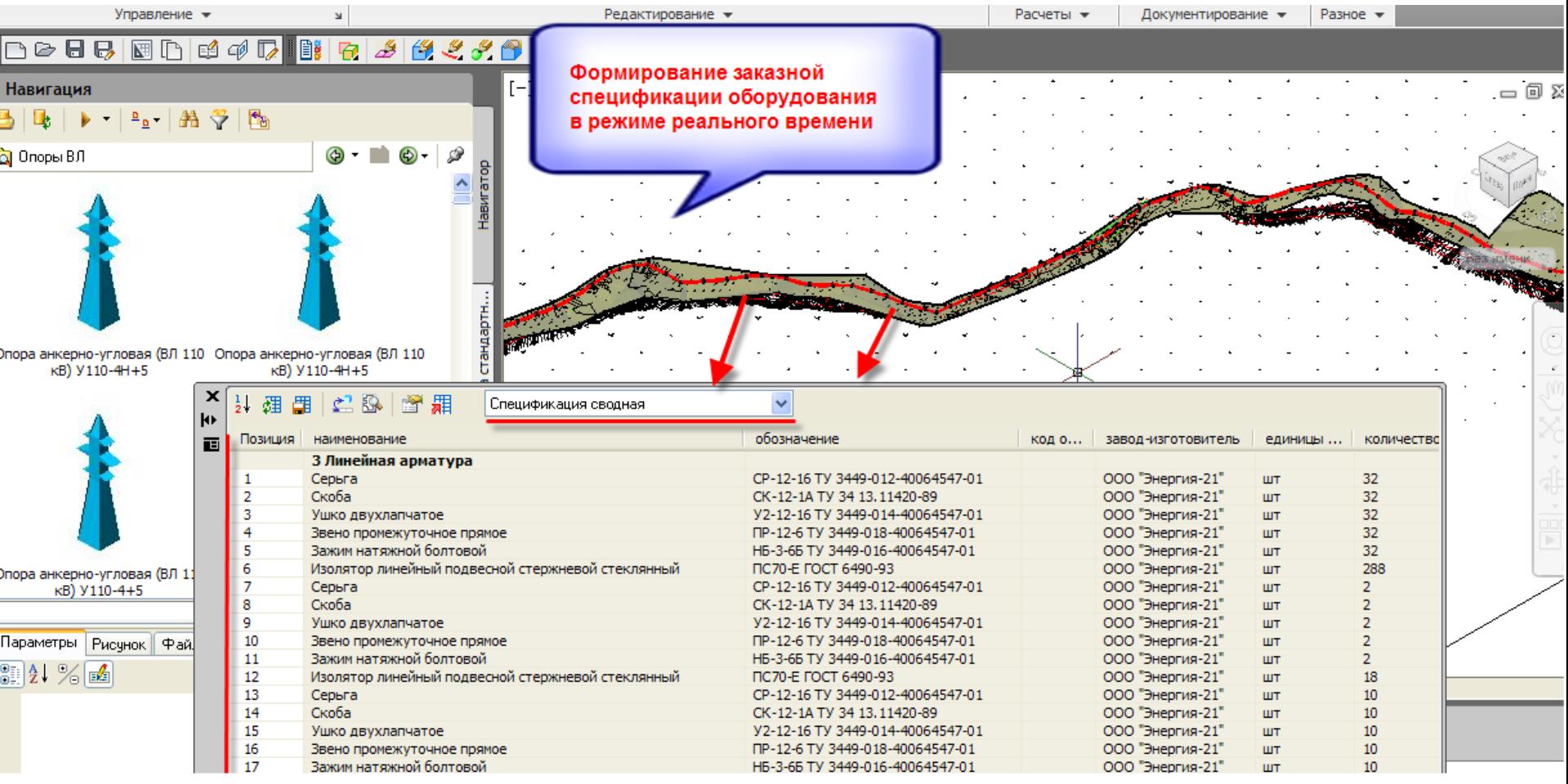

Формирование выходной документации в online режиме с возможностью поиска, контроля и динамического обновления данных в таблицах заданной формы. Пример, спецификация арматуры.

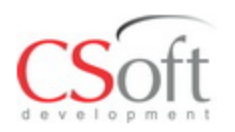

## **Model Studio CS ЛЭП расчет в среде проектирования, моделирование и расчет сложных конструкций фаз**

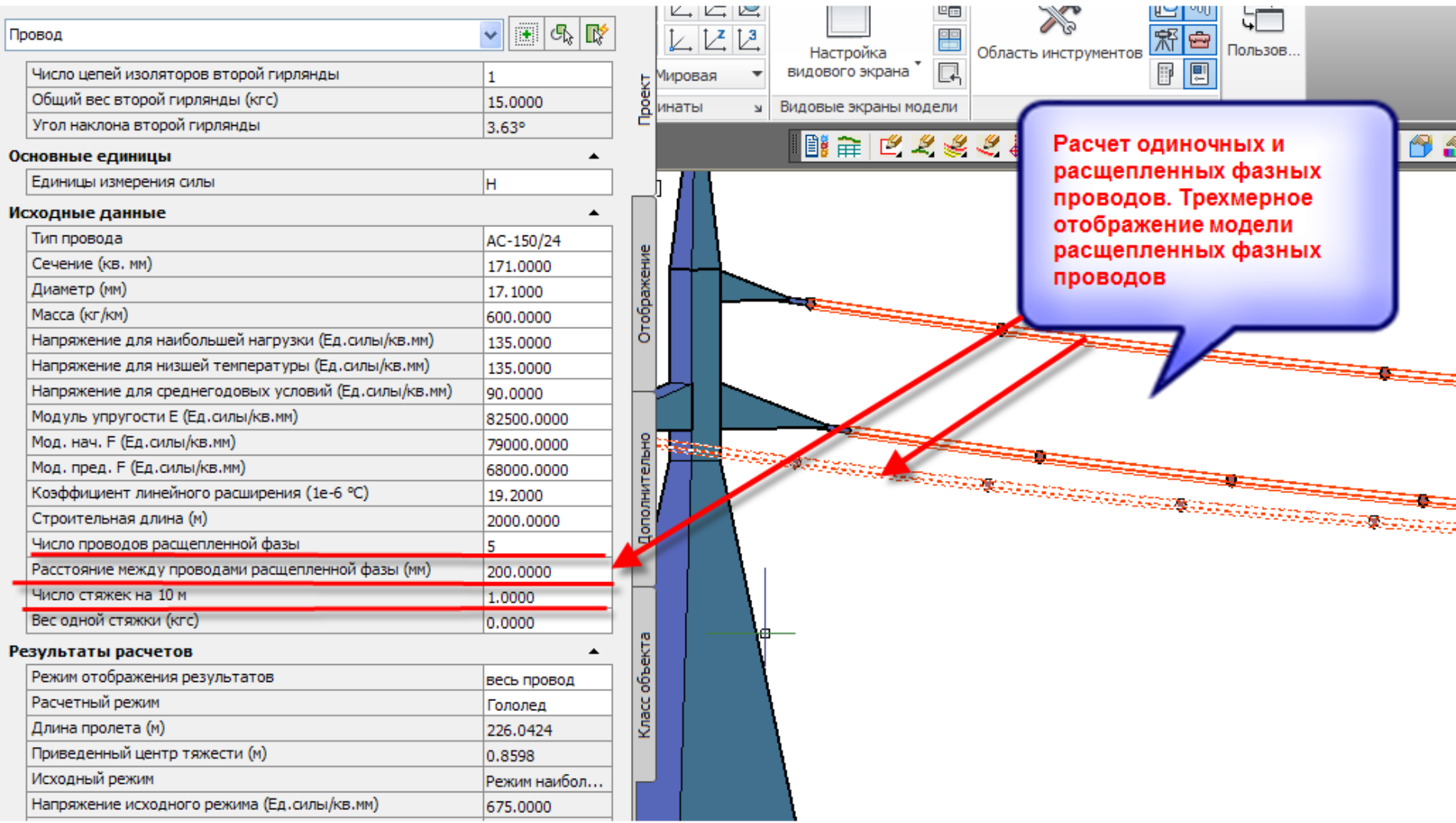

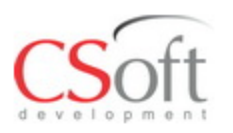

#### **Трехмерное моделирование и проектирование ВЛ в Model Studio CS ЛЭП**

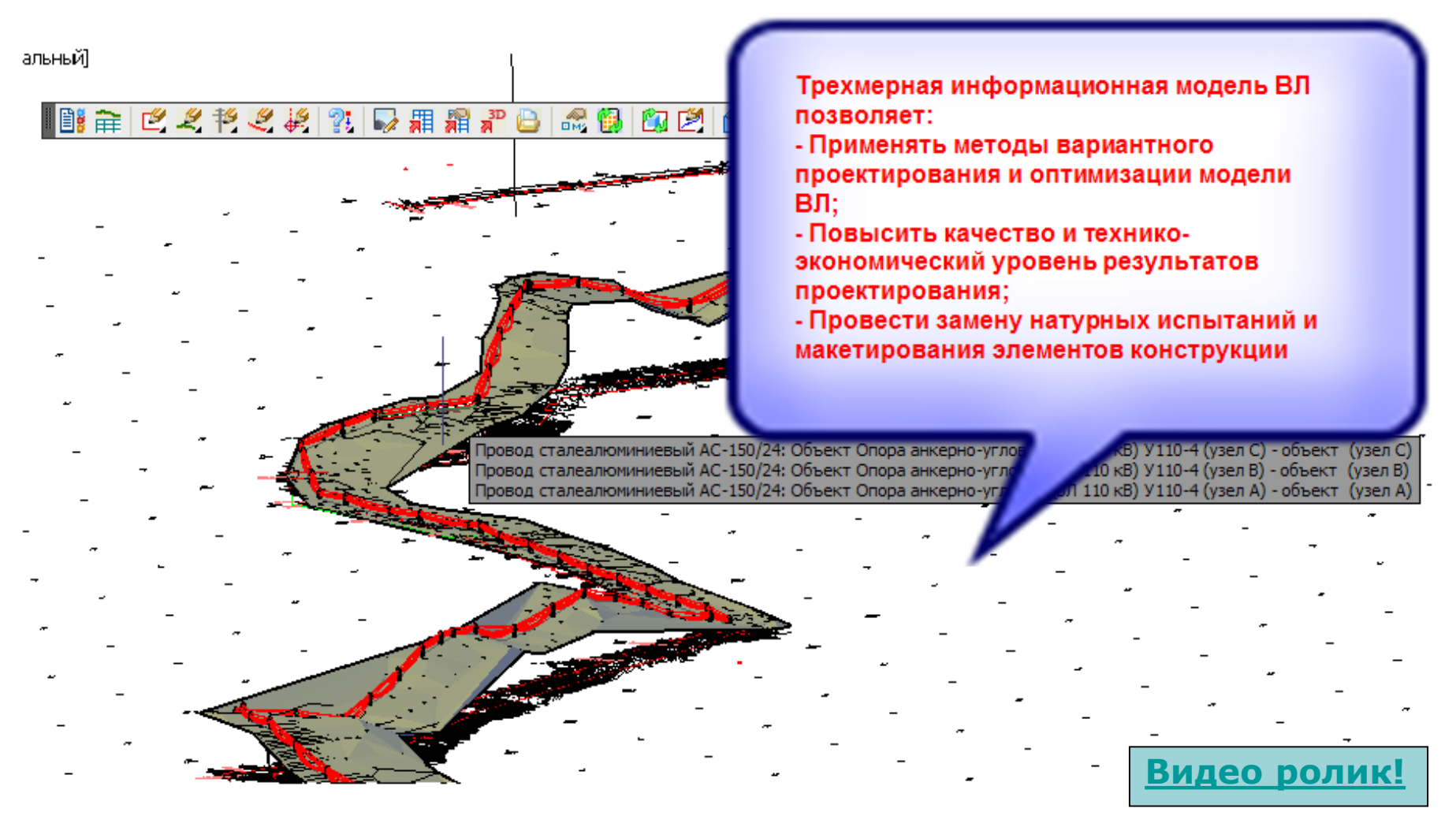

**Реальная трехмерная модель ВЛ 110 кВ, выполненная в Model Studio CS ЛЭП**

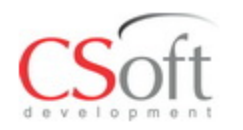

## **Комплексный подход к проектированию систем электроснабжения на базе Model Studio CS**

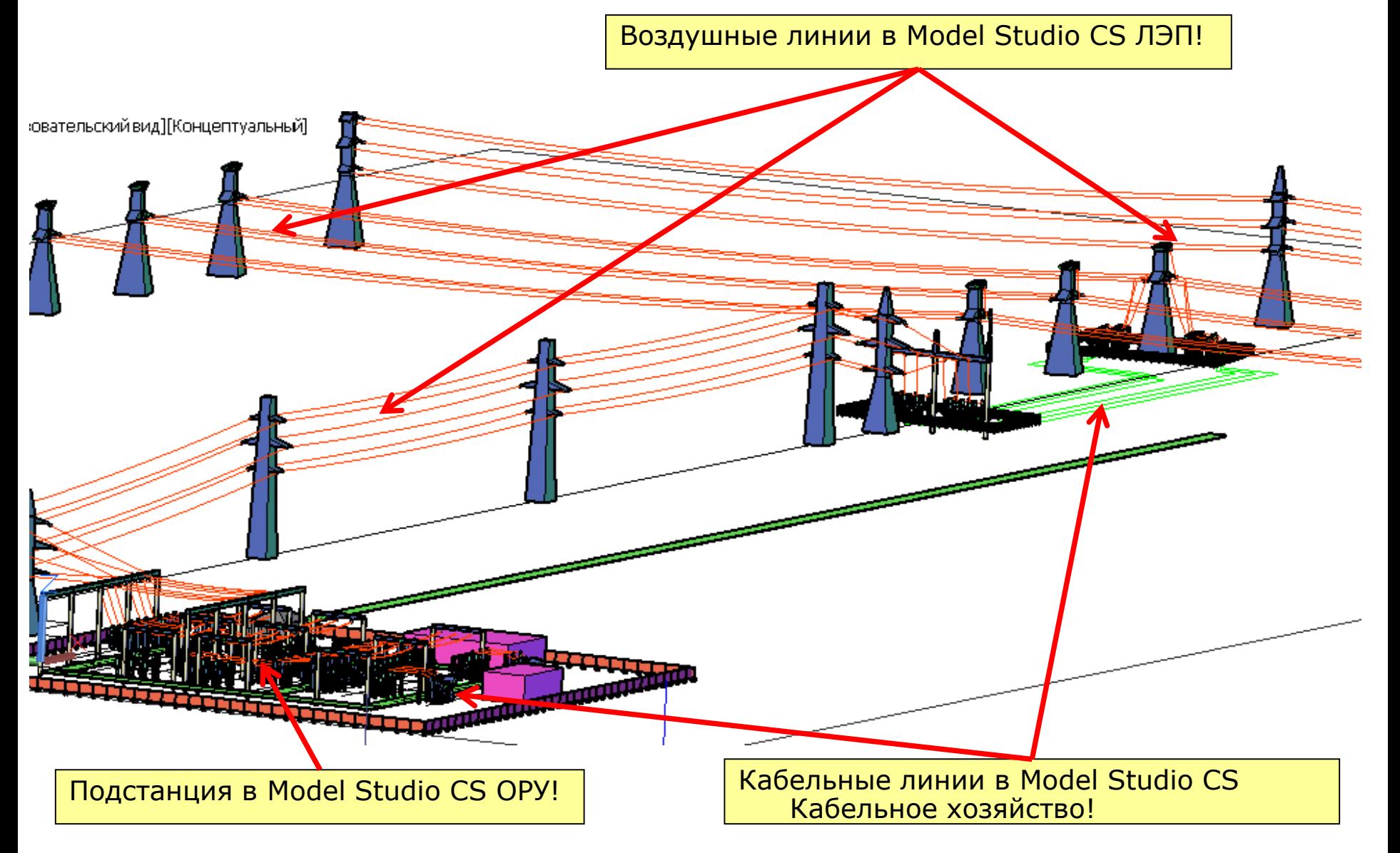

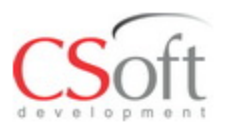

# **Спасибо!**